[View this email in your browser](https://mailchi.mp/okstate.edu/tuesday-tips-applications-card-appreciate-differences-71411?e=[UNIQID])

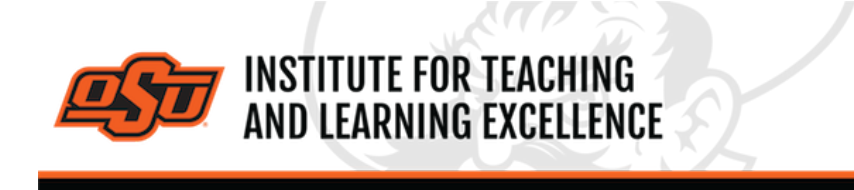

*Supporting faculty in the creation and development of high-impact learning opportunities*

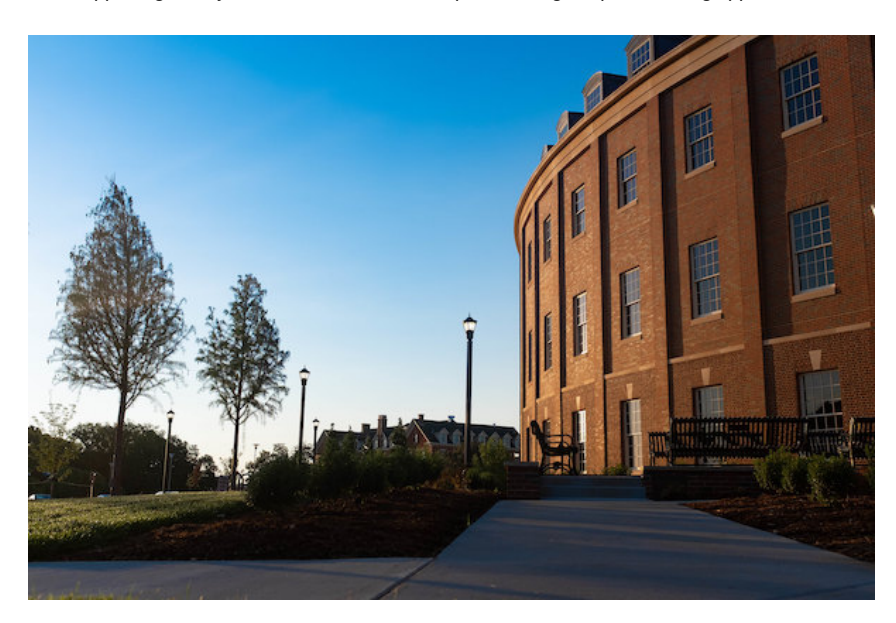

#### **What's in this email?**

- 1. **[Diversity & Inclusion Virtual Lecture and Q&A Dr. Safiya Noble](#page-0-0)**
- 2. **[Grading in Canvas](#page-1-0)**
- 3. **[Combine Course Sections in Canvas](#page-1-1)**
- 4. **[Online and Hybrid Teaching Resources](#page-2-0)**

# **1. DIVERSITY & INCLUSION VIRTUAL LECTURE AND Q&A - DR.**

# <span id="page-0-0"></span>**SAFIYA NOBLE**

Dr. Safiya U. Noble is an Associate Professor of Gender Studies and African American Studies at UCLA, where she serves as the Co-Founder and Director of the UCLA Center for Critical Internet Inquiry (**[C2i2](https://www.c2i2.ucla.edu/)**).

Her work focuses on the intersections of information technology, race and gender. She has authored a best-selling book on algorithmic bias in commercial search engines entitled *Algorithms of Oppression: How Search Engines Reinforce Racism*.

**When**: Thursday, Nov. 4, 2021, 4:00 to 5:00 p.m. **Where**: Online Webinar

**[Flyer](https://mcusercontent.com/19e51d85f34e92d6fc3fb6069/files/a1943fa7-ba96-8e4e-6ab8-85e0a9f49e08/safiyanoble_lecture_compressed.pdf) [Register Here](https://okstate.libcal.com/calendar/events/safiya_noble)**

# <span id="page-1-0"></span>**2. GRADING IN CANVAS**

With midterms upon us, students are all the more concerned with their standings in their courses. The best way to make grades available to your students is through Canvas. Below is a series of short videos intended to help you get the most out of Canvas's Grades feature.

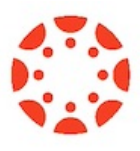

## **Creating a Grade Item**

## **[Watch Here](https://ostate.tv/media/Canvas-Creating+a+grade+item/0_12hitz8i)**

The Canvas gradebook is created dynamically as various graded items (quizzes, assignments, discussions, etc.) are created elsewhere in a course.

## **Using Weighted Grades**

#### **[Watch Here](https://ostate.tv/media/Canvas-Using+weighted+grades/0_fijewgeu)**

Weighted grades in Canvas can be used to assign grades based on how many percentage points a grade category is worth.

# **Entering Grades**

# **[Watch Here](https://ostate.tv/media/Canvas-Grades-EnterGrades/0_jmy1xugt)**

Grading an assignment in Canvas can be as simple as navigating through cells in an Excel spreadsheet. Detailed information can also be added to a given grade, including Status (Late, Missing, Excused) and grade comments.Frequent low-stakes quizzes and assignments are one way to check that students are keeping current with online course materials.

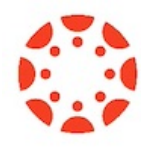

## <span id="page-1-1"></span>**3. COMBINE COURSE SECTIONS IN CANVAS**

Course sections within Canvas for Spring 2022 can be combined upon request. To request a combination of two or more course sections, email **[canvas@okstate.edu](mailto:canvas@okstate.edu?subject=Course%20Combine)** with the names of the courses as they currently appear in Canvas including the five-digit CRN code.

#### Example:

Please combine the courses below.

ABCD-1234-12345 ABCD-1234-12346

Please be aware that only the materials, submissions, etc. from one section can be preserved during the combining process. Because of this, it is not recommended to combine sections once a semester has begun.

**[More Canvas Tips](https://itle.okstate.edu/canvas.html)**

# <span id="page-2-0"></span>**4. ONLINE AND HYBRID TEACHING RESOURCES**

Teaching online or HyFlex, when thoughtfully planned, can be very engaging and effective across subjects and disciplines. Whether the content is taught synchronously (live) or asynchronously (on your own time), faculty members can present information to students, demonstrate processes, facilitate large or small group discussions, assess student learning and provide feedback on assignments and assessments. **[ITLE has resources](https://itle.okstate.edu/teach-online.html)** to assist you in your planning for a short-term shift or a semester-long course.

## **Self-Paced Online Teaching Workshop**

This self-paced online teaching workshop covers a variety of topics such as outcomeoriented course design, engaging online learners, creating an online activity and assessment plan and more. Whether you are new to online teaching or need a refresher, this course is designed to meet your needs in a flexible format. While working through modules in the workshop, participants will create an Online Learning Assessment Portfolio, which will be submitted to the instructor upon completion of the final module. After receiving your portfolio, the instructor will set up a time to discuss your experience in the workshop with a one-on-one video conference.

**[Self-Paced Online Teaching Workshop Syllabus PDF](https://itlecs.okstate.edu/PDF/itle/SPOTW-Syllabus.pdf)**

#### **[Register Here](https://okstate.forms-db.com/view.php?id=711373)**

# **Need Help with Your Course Design?**

As you begin creating your upcoming courses, remember that ITLE teaching support specialists are happy to assist. Although we are not in our offices every day, we are still available to help with all aspects of online teaching. Contact us at **[kdickey@okstate.edu](mailto:kdickey@okstate.edu)** or **[gina.morris@okstate.edu](mailto:gina.morris@okstate.edu)**.

#### **Have Questions About Teaching Online?**

Contact ITLE for assistance with your online teaching questions. Phone: 405-744-1000 Email: **[canvas@okstate.edu](mailto:canvas@okstate.edu)**

**[Visit ITLE Website](https://itle.okstate.edu/)**

Oklahoma State University 413 Whitehurst Stillwater, OK 74078

[Events Calendar](http://itle.okstate.edu/Events.vbhtml)

*Copyright © 2020 Oklahoma State University, All rights reserved.* You are subscribed to this list as an employee or student of Oklahoma State University.

> Want to change how you receive these emails? You can [update your preferences](https://okstate.us10.list-manage.com/profile?u=19e51d85f34e92d6fc3fb6069&id=ef85cdae6a&e=[UNIQID]&c=d9e4b72c54) or [unsubscribe from this list](https://okstate.us10.list-manage.com/unsubscribe?u=19e51d85f34e92d6fc3fb6069&id=ef85cdae6a&e=[UNIQID]&c=d9e4b72c54).